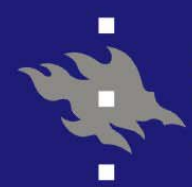

**HELSINGIN YLIOPISTO HELSINGFORS UNIVERSITET UNIVERSITY OF HELSINKI** 

# **ESO Reflex (FinReflex)**

## **A Graphical Workflow Engine for Data Reduction A Graphical Workflow Engine for Data Reduction**

Tero Oittinen *Observatory, University of Helsinki*

The Sampo Team

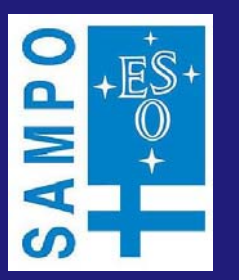

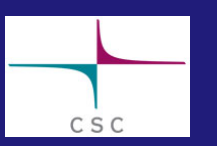

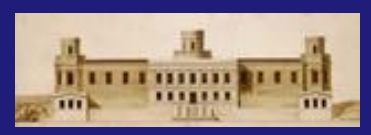

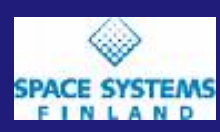

CSC - Scientific Computing Ltd Observatory, University of Helsinki SSF - Space Systems Finland Ltd.

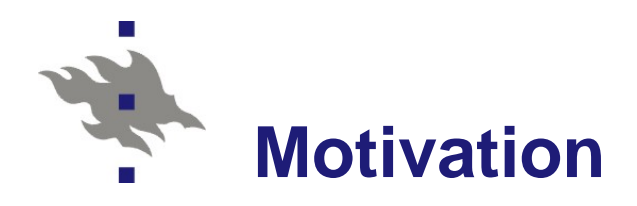

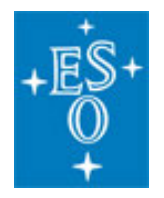

- **EXO provides pipeline "recipes" for all VLT instruments**
- **They remove the instrumental signature and are used for** quality control at ESO and distributed to the community
- All newer recipes are compiled C code using the **CPL** library and tools to run them offline are available (*Gasgano* and *EsoRex*)
- **Many older general purpose reduction and analysis systems** remain in wide use (*MIDAS/IRAF* etc)

#### Sampo

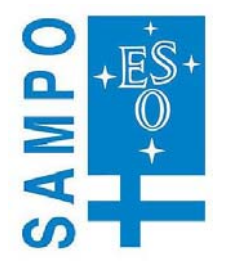

- Finland joined ESO in July 2004. As part of its joining fee resources were made available to perform a three year study of future needs for the ESO community in the area of data reduction and analysis environments.
- **The project started in January 2005 and was managed by ESO** with the staff based in Finland.

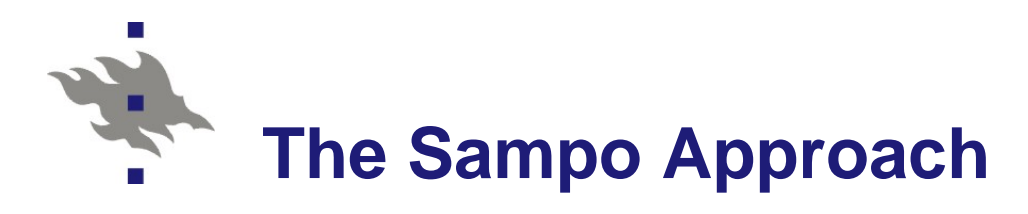

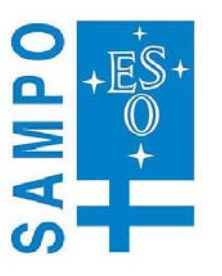

A data reduction system for the end user requires:

- **Modular recipes to provide access to intermediate products**
- **Interactive tools, defined or customized by the user, to analyze** intermediate and final data products
- **Effective access to legacy software**
- **A** user-friendly, intuitive and flexible interface
- **Simple access to external VO (etc) services within the same** workflows?
- Sampo, and specifically the *ESO Reflex* tool, tries to address the interface issue, with a focus on the use case of ESO data:
	- **Common front-end interface to cope with the potentially large** number of ESO instruments in a uniform and maintainable way
	- General invoker for CPL-based recipes
	- General invoker for Python scripts (hence *PyRAF* & *PyMidas*)
	- **Easy incorporation of other tools (including WebServices)**

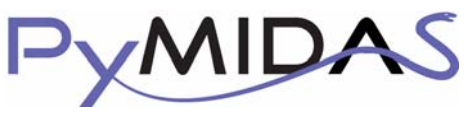

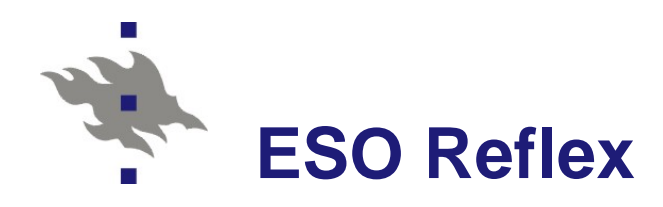

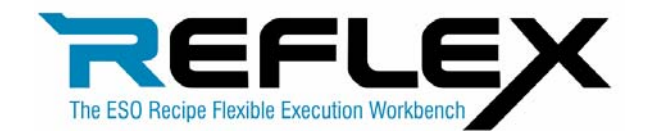

- *ESO Reflex* is a graphical workflow engine for executing CPL Recipes and other tools
	- **Not instrument specific**
	- **Easy inclusion of external tools and scripts**
	- **Allows user interaction during execution**
	- Based on *Taverna*
- The Taverna workbench
	- **a** free software tool for designing and executing workflows
	- **E** an open source Java workflow system created by the myGrid project,
	- **E** allows users to integrate many different software tools, including web services
	- **provides a desktop authoring environment and enactment engine** for scientific workflows expressed in **Scufl** (*Simple Conceptual Unified Flow* language).
	- **E** allows a user with limited computing background and limited technical resources and support to construct highly complex analyses over public and private data and computational resources, all from a standard PC, UNIX box or Apple computer.

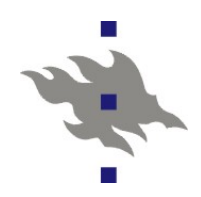

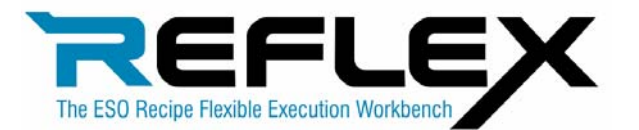

- *Reflex* allows the user to define and execute a sequence of recipes using an easy and flexible GUI.
- A sequence of recipes can be run as a workflow where the output of a recipe is used as an input to another recipe.
- $\blacksquare$  The workflow defines the pipeline from raw data to reduced data.
- $\blacksquare$  The user can either use the application to execute standard workflows provided by ESO or define workflows of his/her own.
	- $\blacksquare$  The standard workflows can also be easily modified to suit any particular needs the user might have.

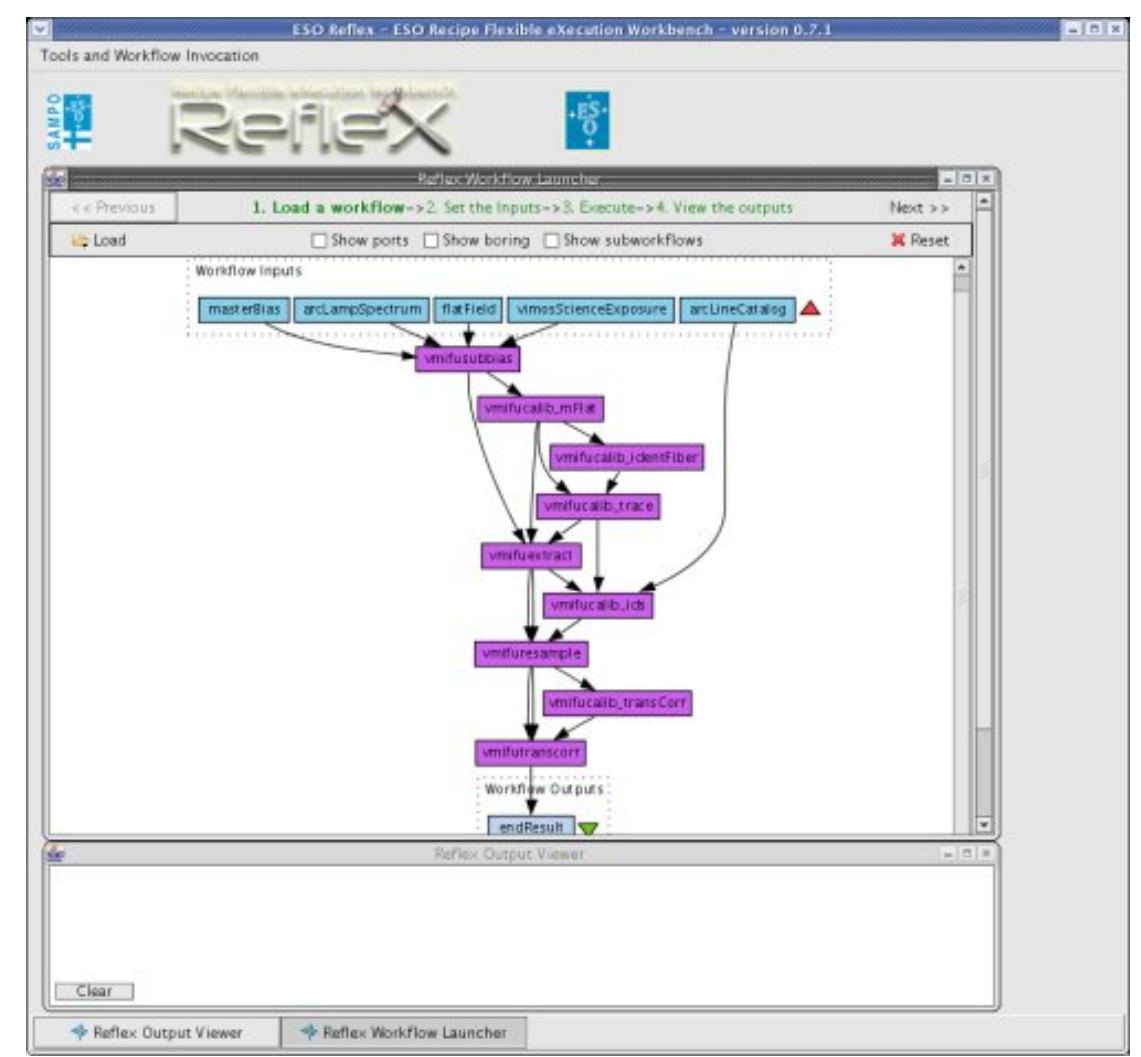

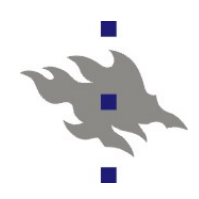

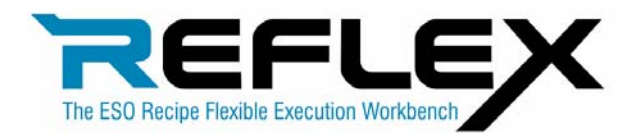

#### **Exercial Error detection and recovery**

**E** Frors on during recipe execution are detected by **Reflex** 

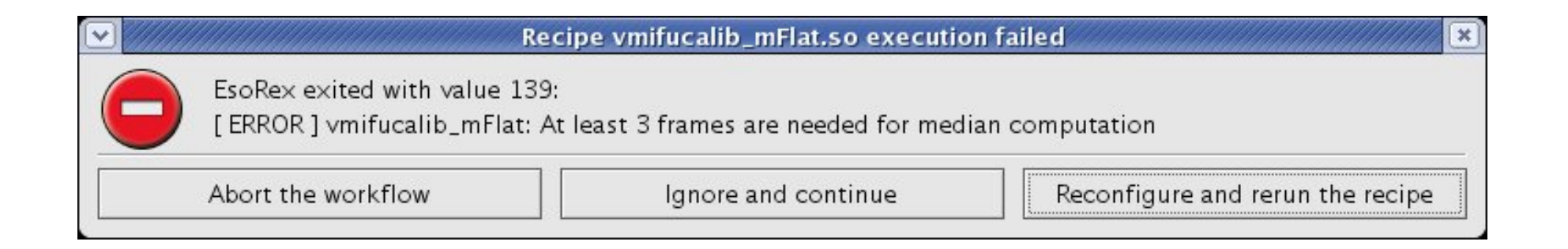

#### **Appropriate actions can be taken by the user**

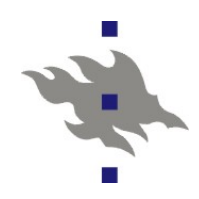

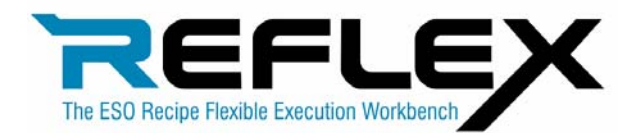

#### Step-by-step execution

 $\blacksquare$  In interactive mode the user can make changes to input data and parameters during execution

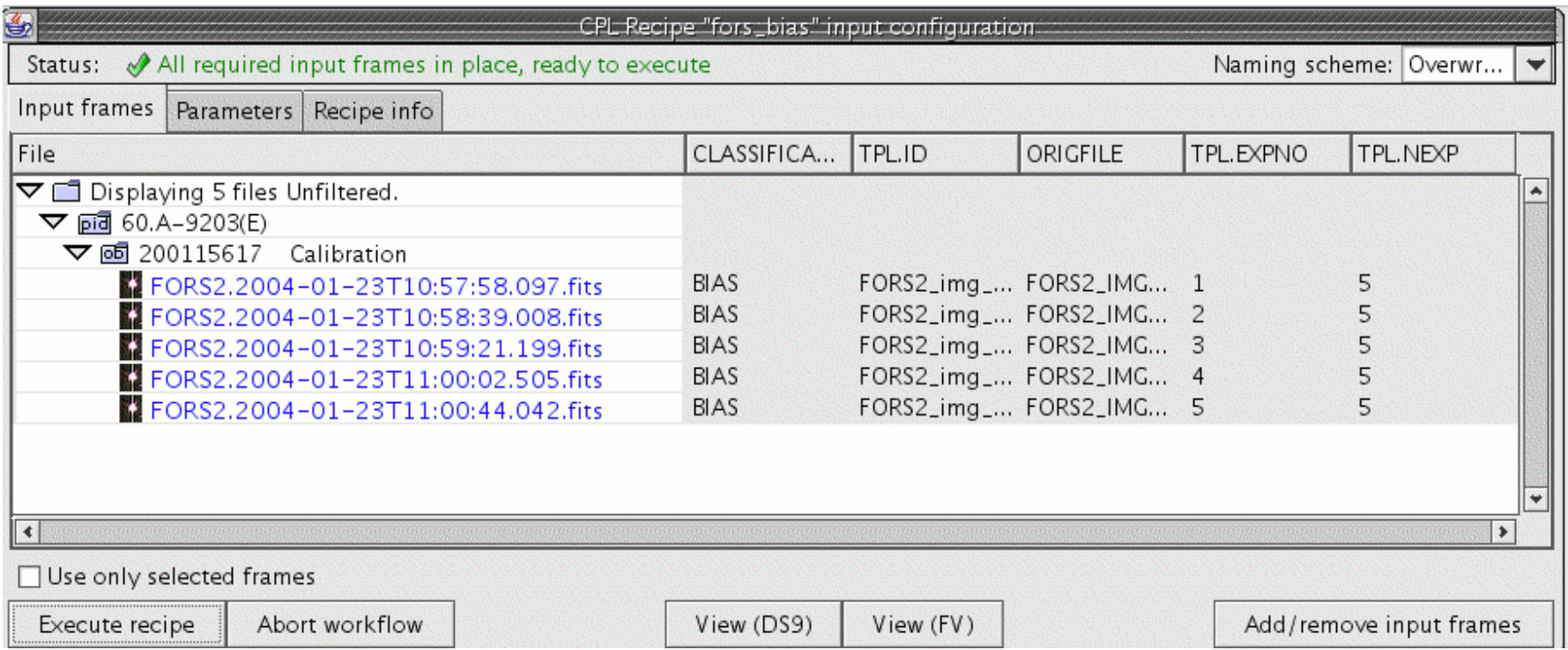

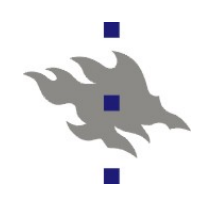

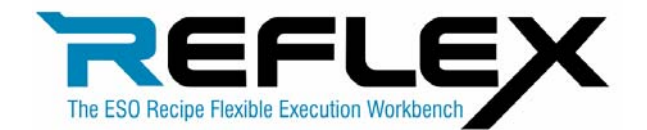

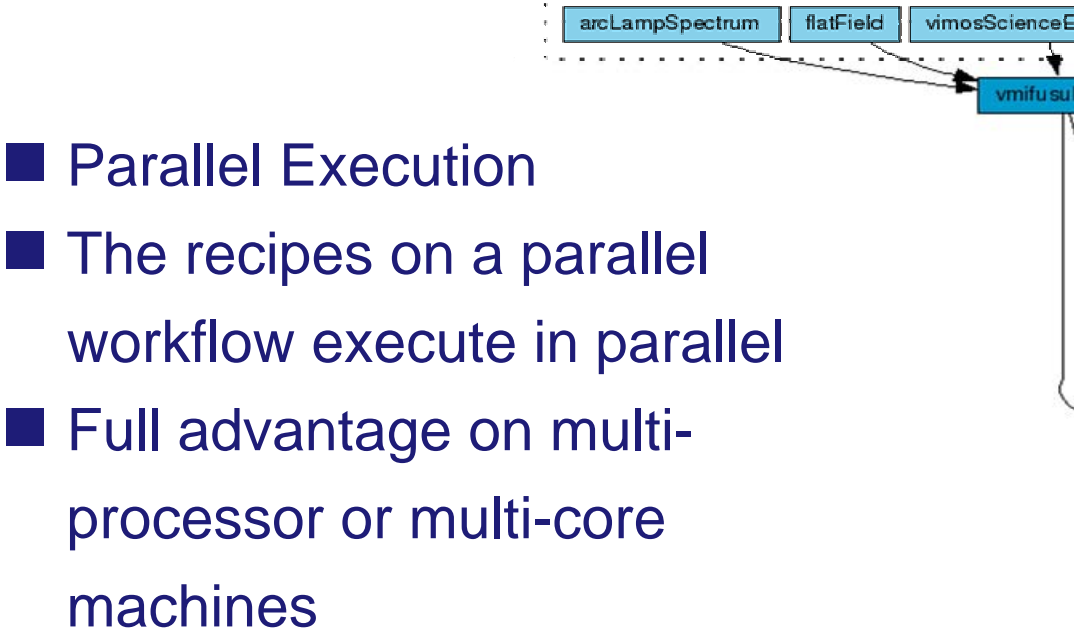

. Workflow Inputs

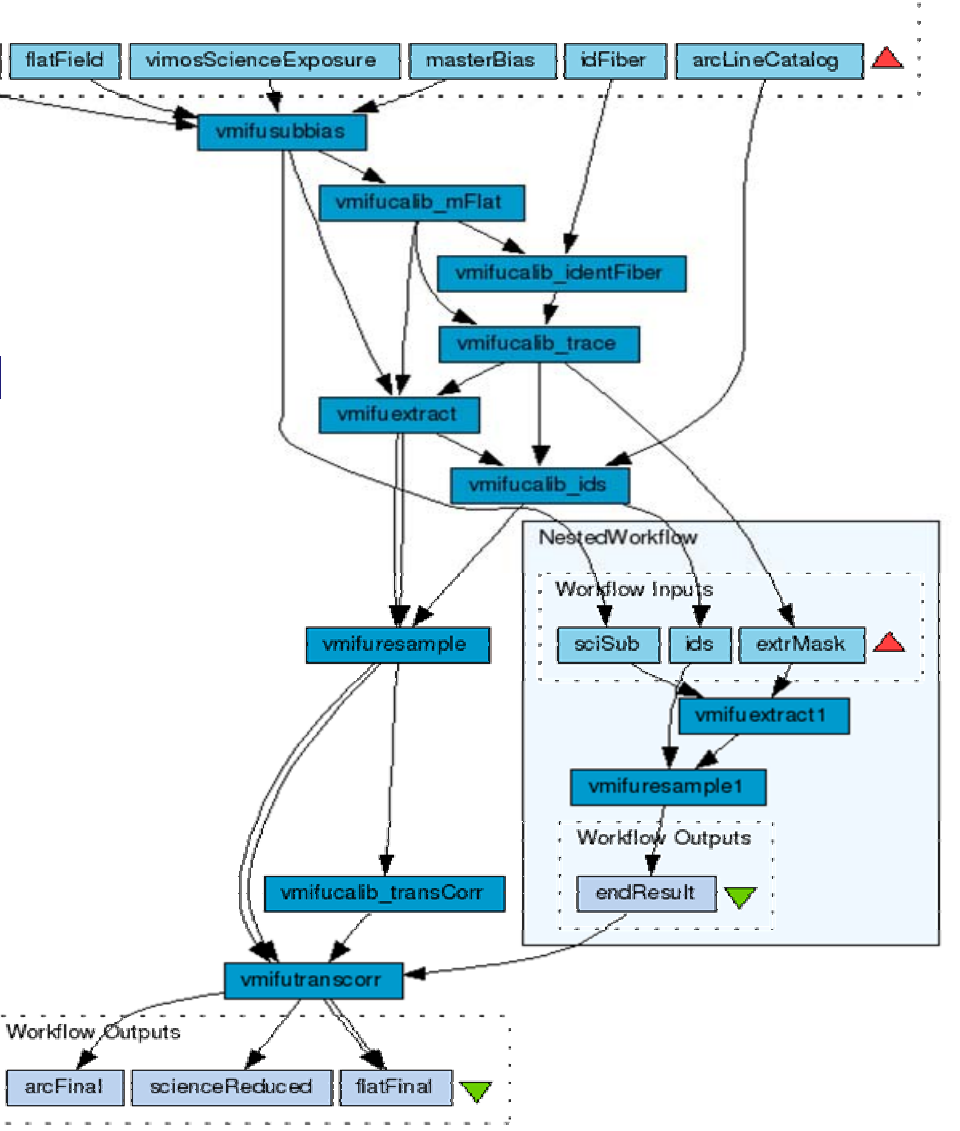

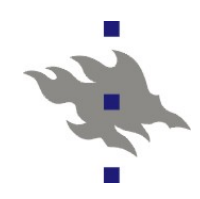

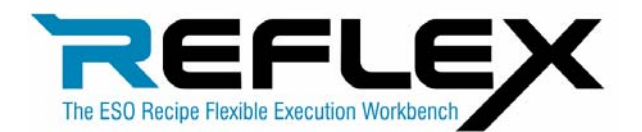

**Customisability** 

- $\blacksquare$  The user can easily modify the workflows
- **Python and IDL scripts can** be included in the workflows
- **Any system command can** also be invoked from the workflows
- Easy access to VO and other web services

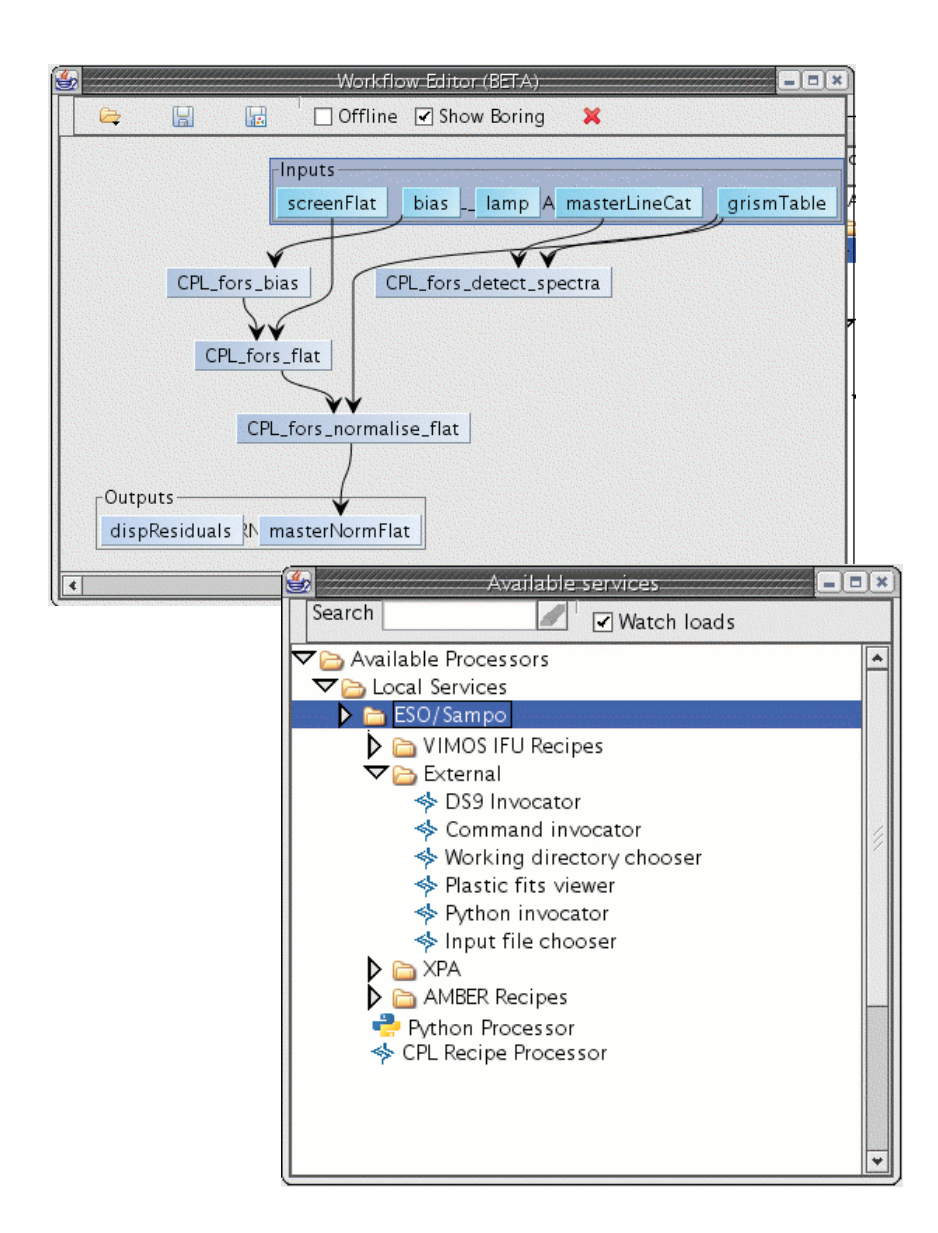

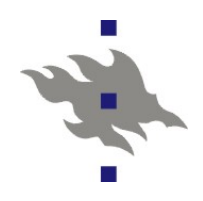

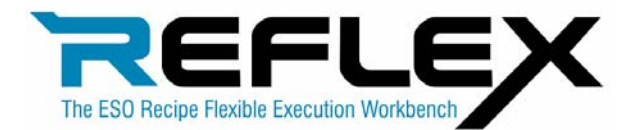

- **FITS-file handling**
- Based on *Gasgano*
- $\blacksquare$  The instrument-specific tags of the FITS-files are automatically extracted from the FITSheaders
- **Tag-checking: only compatible** FITS-files are allowed in inputs

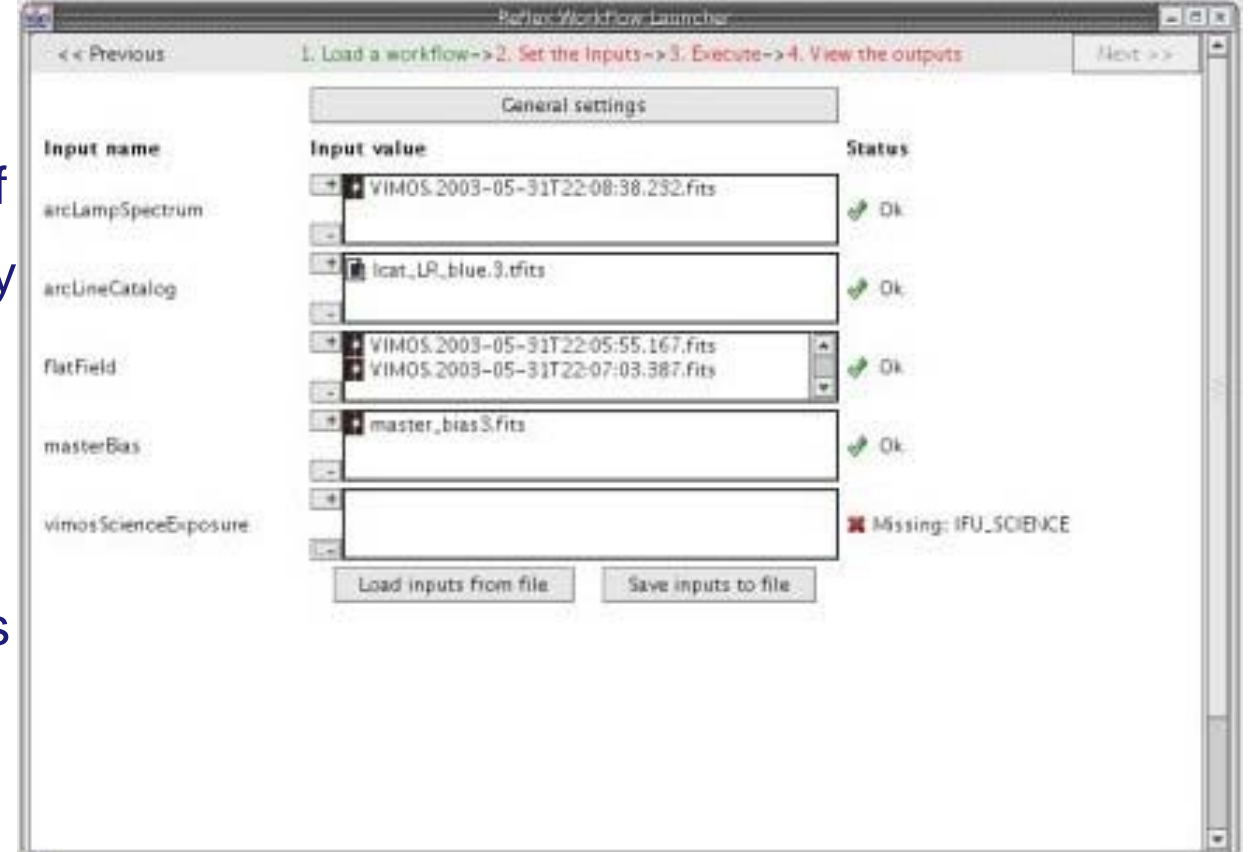

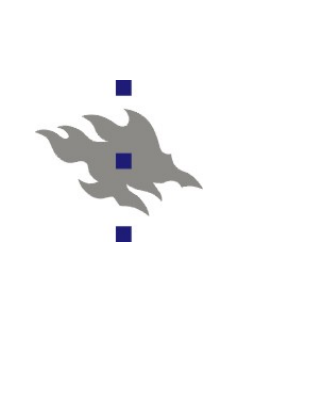

 $000$ ESO Reflex - ESO Recipe Flexible eXecution Workbench - version 1.0rc1 **Tools and Workflow Invocation** Ě  $\frac{1}{2}$  $000$ Reflex Workflow Launcher - FORSCalib.xml  $\triangleleft$  Previous 1. Load a workflow->2. Set the Inputs->3. Execute->4. View the outputs  $Next$ Settings Common parameter settings Execute | Pause & Resume | Abort Store log output to a file Show boring -Inputs screenFlat bias FL lamp AL masterLineCat grismTable CPL\_fors\_bias CPL\_fors\_remove\_bias CPL\_fors\_flat CPL\_fors\_detect\_spectra CPL\_fors\_trace\_flat CPL\_fors\_normalise\_flat CPL\_fors\_extract\_slits CPL\_fors\_wave\_calib Outputs<sup>+</sup> masterNormFlat spectralResolution SC wavelengthMap NI reducedLamp dispCoeff dispResiduals Processor will be skipped Processor will execute in interactive mode \* Reflex Output Viewer  $711110$ ting for appoints, order practicers portion. **34 [ INFO** Mean residual: 0.144711 pixel 34 [ INFO ] Mean model accuracy: 0.061680 pixel (0.199844 A) 34 [ INFO ] Mean spectral resolution: 673.98 34 [ INFO ] Mean reference lines FWHM: 3.82 +/- 0.09 pixel 34 [ INFO ] Saving SPECTRAL\_RESOLUTION\_MXU table to disk... 35 [ INFO ] Load spatial map image... 35 [ INFO ] Load spectral curvature table... 35 [ INFO ] Saving WAVELENGTH\_MAP\_MXU image to disk... fors\_wave\_calib completed in 4.768 seconds  $3 - 1$ 

Example of an ESO Reflex workflow based on calibration recipes for the based on calibration recipes for the based on calibration recipes for the VLT FORS2 instrument in MXU mode.

The input data are represented by the light-coloured boxes at the top.

The data flow through the processors in the middle section to produce the outputs shown at the  $\overline{\phantom{a}}$ bottom.

The orange circular symbol The orange circular symbol The circular symbol indicates that one recipe will execute in interactive mode

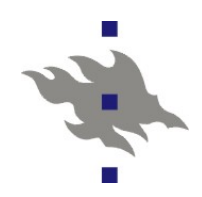

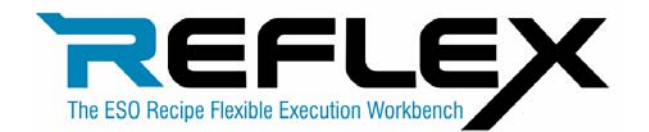

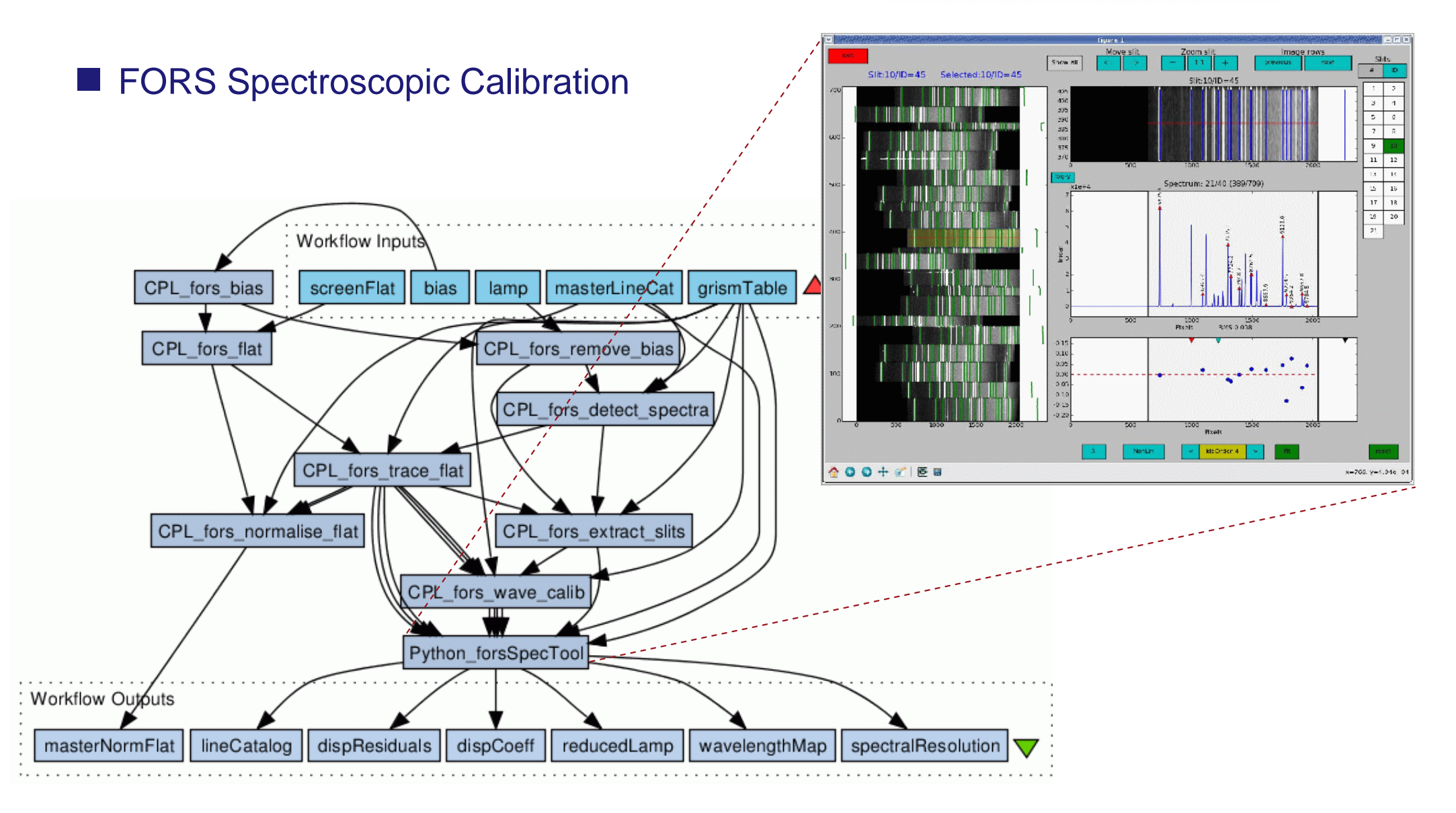

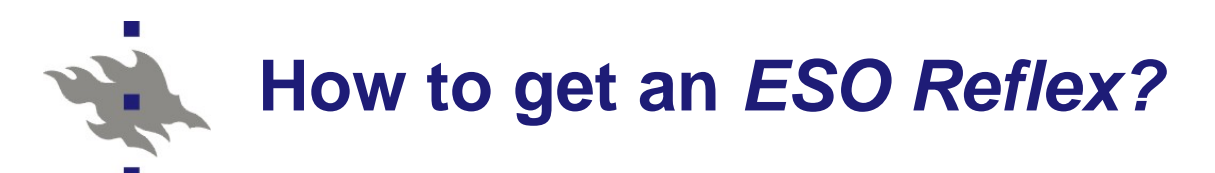

### ■ Required hardware for Reflex

- A modern Linux or Mac OSX computer with at least 1 GB memory and sufficient disk space for data
- **Supported Operating systems:** 
	- Fedora Core 3/4/5/6
	- Red Hat Enterprise Linux 4
	- Ubuntu Linux
	- Mac OSX Intel \*\*/\*
	- Mac OSX Power PC \*
- Required software for Reflex
	- Java 1.5 SDK including Java Runtime Environment (or later)
	- *ESO Scisoft VI* (or later)

#### **Download Reflex kit**

- The Reflex kit contains all necessary pipeline products and third-party software.
- **The disk space required for installation is approximately 95 MB.**
- If you would like to test the current ESO Reflex beta release please contact **reflex@eso.org** in order to get a link to the kit.

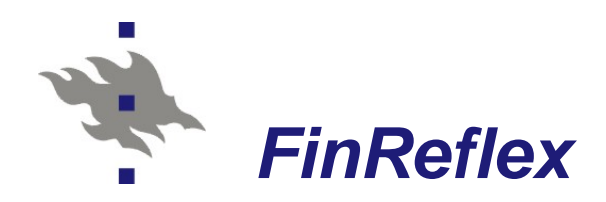

#### **FinReflex** is a new version for Finnish enviroments

- Project 1.2.2008 31.1.2009
- Based on *ESO Reflex (Taverna)*.
- Will be customized for Finnish astronomers & other customers
- Migration to **Taverna** 1.7/2.0
	- *ESO Reflex* is based on *Taverna* 1.6
		- Changes to building process (Maven builder) & Core API & UI
- General Interfaces
	- WebServices, Data Mining, Remote subworkflows
	- **Better integration to specific tools**
- **Data Manager** 
	- Currently depend on code from *ESO Gasgano.*
	- Two main tasks: Data Organizer & Data Viewer

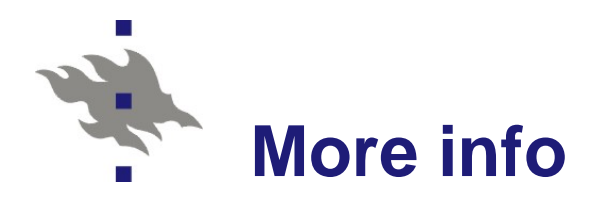

# **Nobservatory, University of Helsinki**

Tero Oittinen tero.oittinen@helsinki.fi

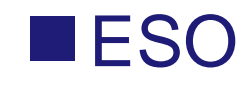

www.eso.org/sampo

reflex@eso.org